# **Державна служба статистики України**

ЗАТВЕРДЖЕНО

Наказ Державної служби статистики

16 грудня 2020 р. № 354

(зі змінами, затвердженими наказом Державної служби статистики 27 грудня 2022 р. № 380)

# **МЕТОДИКА РОЗРАХУНКУ ХАРАКТЕРИСТИК НАДІЙНОСТІ ОЦІНЮВАННЯ ПОКАЗНИКІВ ЗА РЕЗУЛЬТАТАМИ ОБСТЕЖЕННЯ РОБОЧОЇ СИЛИ**

### **Державна служба статистики України**

Відповідальний за підготовку – директор департаменту обстежень домогосподарств І. І. Осипова.

Методика розрахунку характеристик надійності оцінювання показників за результатами обстеження робочої сили (далі – Методика) визначає основний зміст характеристик надійності оцінювання показників за результатами обстеження робочої сили і принципи їх розрахунку на основі методу збалансованих реплікацій, реалізованого в програмному забезпеченні R.

У Методиці наведено порядок розрахунку характеристик надійності оцінок основних показників обстеження робочої сили, наведені конкретні приклади та детальний опис технології їх здійснення у програмному забезпеченні R.

Методика призначена для використання працівниками органів державної статистики насамперед на державному рівні. Вона є корисною також для працівників територіальних органів статистики, а також для фахівців наукових організацій та навчальних закладів, що проводять дослідження в галузі методології вибіркових обстежень.

Методику та технологію розрахунків розробили фахівці Інституту демографії та соціальних досліджень iм. М. В. Птухи НАН України: Саріогло В. Г. – д.е.н., завідувач відділу моделювання соціально-економічних процесів і структур, та Лукович Т. В. – провідний економіст цього відділу, за безпосередньою участю працівників департаменту обстежень домогосподарств Держстату:

Солоп А. В. – заступник директора департаменту;

Кобрянська Н. О. – начальник відділу обстеження робочої сили;

Самойленко О. С. – головний спеціаліст відділу обстеження робочої сили.

Методика схвалена Комісією з питань удосконалення методології та звітної документації Держстату (протокол від 04 грудня 2020 року № КПУМ/25-20).

Держстат: вул. Шота Руставелі 3, Київ, 01601 http:// www.ukrstat.gov.ua телефон: (044) 287-24-22 адреса електронної пошти: [office@ukrstat.gov.ua](mailto:office@ukrstat.gov.ua)

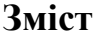

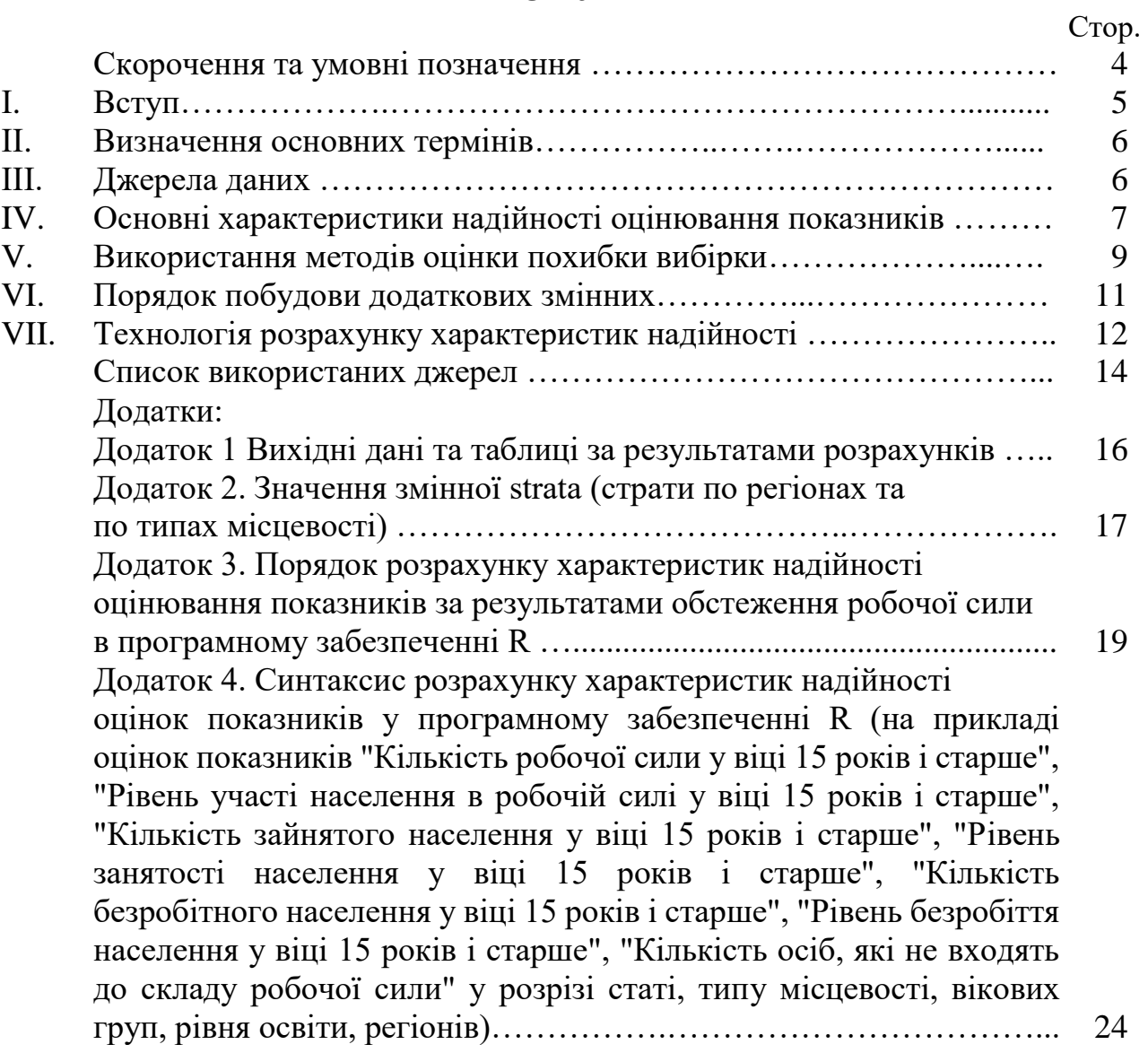

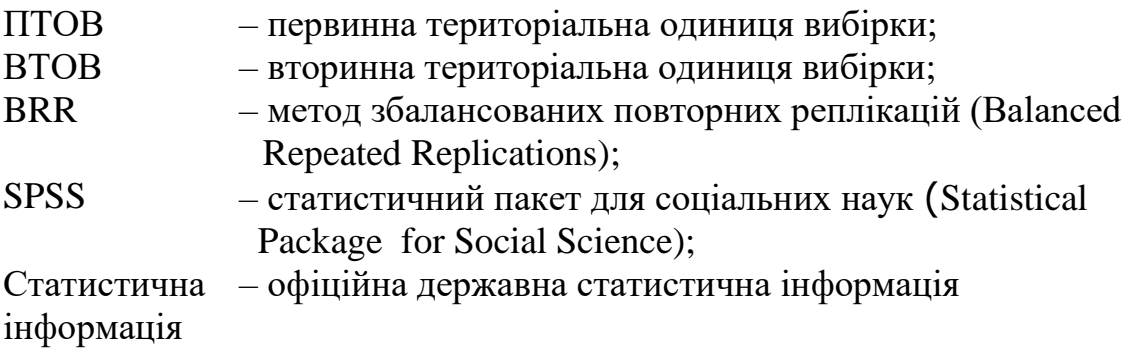

#### **I. Вступ**

1. Методика ґрунтується на нормах закону України "Про офіційну статистику" [1], Методологічних положеннях обстеження робочої сили (зі змінами) [4], положеннях Резолюції щодо статистики трудової діяльності, зайнятості та недовикористання робочої сили, прийнятої 19-ю Міжнародною конференцією статистиків праці [8] та Регламенту ЄС № 577/98 від 09 березня 1998 року про організацію обстеження робочої сили у Співтоваристві [9].

2. Розроблення Методики передбачено планом заходів з реалізації Програми розвитку державної статистики до 2023 року, затвердженої постановою Кабінету Міністрів України від 27 лютого 2019 р. № 222, з метою імплементації міжнародних стандартів, зокрема в частині застосування єдиних стандартів визначення надійності оцінок показників, які отримуються за результатами обстеження робочої сили.

3. Для правильної інтерпретації результатів вибіркових обстежень, контролю оптимальності дизайну вибірки та статистичної ефективності окремих етапів обробки даних вирішальне значення має інформація щодо надійності оцінювання показників для генеральної сукупності. Показник, надійність оцінки якого є недостатньою, не може бути використаний для кількісного, а іноді навіть і якісного аналізу процесів та явищ.

4. Метою розробки цієї Методики є визначення методів та правил для розрахунку характеристик надійності оцінювання показників, які отримуються за результатами обстеження робочої сили (далі – ОРС) шляхом використання програмного забезпечення R.

5. Можливість визначення надійності оцінювання показників генеральної сукупності за результатами окремого вибіркового обстеження є найважливішим фактором, який зумовлює ефективність вибіркового методу спостереження під час збору статистичної інформації. Ця можливість забезпечується ймовірнісним характером (репрезентативністю) вибірки.

6. З метою визначення характеристик надійності, у цій Методиці використовується так званий метод збалансованих реплікацій, який дозволяє за результатами ОРС розрахувати величину дисперсії вибіркових оцінок для будьякого дизайну вибірки та для будь-якого показника, отриманого за результатами проведення ДСС. Цей метод дає можливість ефективно використовувати первинні дані обстеження, статистичні ваги обстежених одиниць і дизайн вибірки. Метод реалізований у програмному забезпеченні R, гармонізованому зі статистичним пакетом SPSS, що є базовим програмним продуктом для обробки результатів вибіркових обстежень у системі Держстату.

7. Методика складається із семи розділів, списку використаних джерел і додатків.

#### **II. Визначення основних термінів**

Для цілей цієї Методики терміни вживаються з урахування значень, визначених у глосарії до плану статистичного спостереження [3], пункті 7 розділу І Методологічних положень обстеження робочої сили (зі змінами) [4], пункті 1 розділу ІІ Методологічних положень щодо формування вибіркових сукупностей для проведення органами державної статистки України вибіркових обстежень населення (домогосподарств) (зі змінами) [6], пункті 1 розділу ІІ Методики формування вибіркових сукупностей для проведення у 2019–2023 роках вибіркових обстежень населення (домогосподарств): умов життя домогосподарств, робочої сили та сільськогосподарської діяльності населення у сільській місцевості (зі змінами) [7], пункті 1 розділу II Методики розрахунку системи статистичних ваг для поширення результатів вибіркового обстеження населення (домогосподарств) з питань економічної активності (робочої сили) на генеральну сукупність [5].

#### **ІІІ. Джерела даних**

1. Інформацією для розрахунку характеристик надійності оцінювання показників за результатами ОРС є файл первинних даних обстеження за формами № 1-ОРС (місячна) "Анкета домогосподарства", № 2-ОРС (місячна) "Анкета обстеження робочої сили" у форматі програми SPSS, по домогосподарствах, та по членах домогосподарств, по яких також будуються додаткові змінні, необхідні для розрахунків.

2. Наприклад, для розрахунку характеристик надійності оцінок показників щодо робочої сили, зайнятості, безробіття населення та осіб, які не входять до складу робочої сили, у масиві первинних даних обстеження формується такий перелік змінних, що включає як наявні в масиві змінні, так і необхідні додаткові змінні:

ID\_res – ідентифікаційний номер респондента;

ID\_dom – ідентифікаційний номер домогосподарства;

wes  $rik$  – вага річна;

rg – код регіону;

q2– код місцевості (міська/сільська);

stat – стать (жінки/чоловіки);

osvita – освіта (науковий, третій або другий рівень вищої освіти, перший рівень вищої освіти, початковий рівень вищої освіти, професійна (професійнотехнічна), профільна середня, базова середня, початкова або не мають освіти);

vik\_gr – вікові групи (15-24 роки, 25-29 років, 30-34 роки, 35-39 років, 40-49 років, 50-59 років, 60-70 років, 71 рік і старше);

Pracezd – ознака працездатного віку (особа працездатного віку/старше

zan – ознака приналежності до зайнятих; bezrob – ознака приналежності до безробітних; neact – ознака приналежності до осіб, які не входять до складу робочої сили; ec\_act – ознака приналежності до робочої сили; nasel – змінна, яка приймає значення "1" для всіх осіб з масиву; psu\_ua – номер кластера (змінна приймає значення "1" або "2");

strata – номер страти.

Слід зауважити, що назви змінних є довільними, але їх доцільно задавати з використанням латинського шрифту. При цьому позначення змінних можуть задаватися з використанням кирилиці.

### **IV. Основні характеристики надійності оцінювання показників**

1. Однією з головних характеристик надійності оцінки показника, розрахованої на основі результатів вибіркового обстеження, є похибка вибірки, яка свідчить про те, наскільки оцінка може відрізнятися від дійсного значення при існуючому дизайні вибірки, обсязі вибіркової сукупності, дисперсії значень ознаки по одиницях вибіркової сукупності.

2. Для оцінки якості інформації щодо показників, отриманих за результатами ОРС, застосовується показник величини похибки вибірки, який визначає межі довірчих інтервалів можливих значень показника за даними вибіркового обстеження. Оцінка показника, для якого величина похибки вибірки є значною порівняно з величиною самої оцінки, не може бути використана при аналізі результатів обстеження.

3. Похибка вибірки показує, наскільки оцінка показника, отримана за результатами вибіркового обстеження, може відрізнятися від значення показника, яке було б отримано при ідеальному (без помилок) суцільному обстеженні одиниць генеральної сукупності.

При аналізі похибки вибірки розраховують стандартну похибку вибірки, граничну похибку вибірки та відносну стандартну похибку вибірки, яку частіше називають коефіцієнтом варіації *CV*.

4. Стандартна похибка вибірки *SE* при оцінюванні показника розраховується як корінь квадратний від дисперсії вибіркових оцінок  $V(\hat{\theta})$  за формулою:

$$
SE(\hat{\theta}) = \sqrt{V(\hat{\theta})},\tag{1}
$$

де  $V(\hat{\theta})$  – дисперсія вибіркових оцінок.

5. Дисперсія вибіркових оцінок  $V(\hat{\theta})$ показника  $\theta$  визначається за формулою:

$$
V(\hat{\theta}) = \frac{1}{H} \sum_{i=1}^{H} \left( \hat{\theta}_i - \overline{\hat{\theta}} \right)^2, \tag{2}
$$

де  $\widehat{\theta}_i$  — оцінка показника по виборці *і*,  $i=1,2,...,H;$ 

 $\overline{\hat{\theta}}$  – середнє значення вибіркових оцінок показника  $\theta$ ,  $\overline{\hat{\theta}} = \frac{1}{n}$  $\frac{1}{H}\sum_{i=1}^{H} \widehat{\theta}_i$  $\boldsymbol{H}$  $_{i=1}^{H}$  $\hat{\theta}_i$ ;

*Н –* кількість вибірок.

6. Для вибірок зі складним дизайном, якою є, зокрема, вибірка для ОРС, величина  $V(\hat{\theta})$  може бути розрахована на основі класичної формули для оцінки дисперсії ознаки при простому випадковому відборі: $\sigma_s^2$ 

$$
V(\hat{\theta}) = def f(\hat{\theta}) \frac{\sigma_s^2}{n}, \qquad (3)
$$

де  $\sigma_s^2$  – дисперсія оцінки показника по одиницях вибірки для простого випадкового відбору;

 $def(\hat{\theta})$  – параметр, який відображає вплив дизайну вибірки на величину дисперсії вибіркових оцінок показника (дизайн-ефект). При побудові вибірки за допомогою методу простого випадкового відбору  $deff(\tilde{\theta}) = 1$ .

7. Коефіцієнт варіації СV розраховується за формулою:

$$
CV = \frac{SE}{\hat{\theta}} \times 100\%.\tag{4}
$$

В аналізі надійності результатів обстеження доцільно використовувати відносні стандартні похибки, оскільки вони не залежать від рівня ознаки.

Величина коефіцієнта варіації часто використовується як показник придатності даних для аналізу. Так, якщо  $CV \leq 5\%$ , то оцінка вважається надійною, якщо  $5\% < CV \leq 10\%$  – оцінка є придатною для кількісного аналізу, але її надійність недостатньо висока, якщо  $10\% < CV \le 25\%$  – оцінка придатна тільки для якісного аналізу і її слід використовувати обережно (іноді публікують дані, для яких  $CV$  досягає 30% і навіть 40%).

8. Гранична похибка вибірки МЕ розраховується на основі стандартної похибки вибірки за формулою:

$$
ME = t \times SE,\tag{5}
$$

де  $t$  – довірче число (квантиль нормального розподілу або квантиль розподілу ймовірностей), визначає співвідношення граничної та стандартної похибки при цій імовірності  $p(p - i$ мовірність того, що похибка вибірки для оцінки показника не перевищить величину МЕ. Типові значення  $t$  наведені в таблиці 1.

Таблиня 1

Взаємовідповідність між величинами довірчої ймовірності  $i$  довірчого числа  $t$  [10]

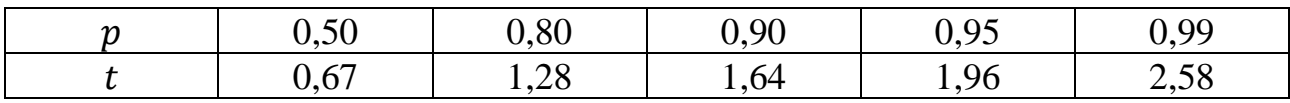

9. Гранична похибка вибірки для оцінок показників за результатами ОРС розраховується за 95% рівнем довірчої ймовірності ( $p = 0.95$ , див. табл. 1) за формулою:

$$
ME = 1.96 \times SE \tag{6}
$$

10. Гранична похибка вибірки використовується для побудови довірчих меж інтервальних оцінок (меж довірчих інтервалів). Наприклад, для побудови нижньої  $\widehat{\theta}_L$ та верхньої  $\widehat{\theta}_R$ довірчих меж інтервальної оцінки сумарного значення використовуються формули:

$$
\hat{\theta}_L = \hat{\theta} - ME; \hat{\theta}_R = \hat{\theta} + ME \tag{7}
$$

#### **V. Використання методів оцінки похибки вибірки**

1. Один із найбільш поширених методів розрахунку похибки вибірки базується на вимірюванні розбіжностей оцінок показників, побудованих на спеціальних незалежних підвибірках із повної вибірки (реплікаціях). Реплікації повторюють дизайн основної вибірки і відрізняються від неї лише обсягом.

2. Основним реплікаційним методом, який використовується для розрахунків дисперсії оцінок показників по вибірках зі складним дизайном, є метод збалансованих повторних реплікацій – BRR, реалізований у програмному забезпеченні R. BRR  $\epsilon$  складною розрахунковою процедурою. Вона передбача $\epsilon$ , що повна вибірка складається з  $H$  страт (ці страти у загальному випадку відрізняються від страт дизайну вибірки), у кожній з яких міститься два кластери (кластер об'єднує одиниці спостереження, що розташовані в межах однієї територіальної одиниці або декількох сусідніх територіальних одиниць, що залежить від розміру останніх). Кожна реплікація – "напіввибірка" будується шляхом випадкового відбору по одному кластеру з кожної страти. Оцінка показника за реплікацією розраховується шляхом подвоєння статистичних ваг одиниць спостереження, що належать відібраним кластерам.

3. Метод BRR передбачає, що повна вибірка складається з H страт, у кожній з котрих міститься  $m_h = 2$  кластери (наприклад, дві первинні територіальні одиниці вибірки – ПТОВ). Кожна реплікація – напіввибірка, що будується шляхом випадкового відбору по одній ПТОВ із кожної страти. Таким чином, може бути сформовано  $T=2^H$  реплікацій.

4. Розрахунок дисперсії вибіркових оцінок показника здійснюють за формулою:

$$
V(\hat{\theta}) = \frac{1}{T} \times \sum (\hat{\theta}_t - \hat{\theta})^2,
$$
\n(8)

де  $\widehat{\theta}_t$ — оцінка показника  $\theta$  по реплікації  $t,$   $\widehat{\theta}$  — оцінка показника  $\theta$  по всій вибірці;  $t$  – поточний номер реплікації,  $t = 1, 2, ..., T$ ;  $T$  – кількість реплікацій.

5. На практиці необхідна кількість реплікацій  $T$  визначається з використанням методу балансування. Це досягається спеціальною процедурою формування напіввибірок на основі матриць Адамара. Такі матриці мають

порядок 4 $z$ ,  $z$  – будь-яке натуральне число [11]. Елементи матриць Адамара приймають значення 1 або - 1.

6. Матриці Адамара при  $z = 1, 2$  мають вигляд (див. також табл. 2)

$$
H_4 = \begin{pmatrix} 1 & 1 & 1 & 1 \\ 1 & -1 & 1 & -1 \\ 1 & 1 & -1 & -1 \\ 1 & -1 & -1 & 1 \end{pmatrix}, H_8 = \begin{pmatrix} 1 & 1 & 1 & 1 & 1 & 1 & 1 \\ 1 & -1 & 1 & -1 & 1 & -1 & 1 \\ 1 & 1 & -1 & -1 & 1 & 1 & -1 & -1 \\ 1 & 1 & 1 & 1 & -1 & -1 & -1 & 1 \\ 1 & -1 & 1 & -1 & -1 & 1 & -1 & 1 \\ 1 & 1 & -1 & -1 & -1 & -1 & 1 & 1 \\ 1 & 1 & -1 & -1 & -1 & -1 & 1 & 1 \\ 1 & -1 & -1 & -1 & 1 & 1 & -1 \end{pmatrix}
$$

7. У матриці Адамара для формування реплікацій "1" означає, що з відповідної страти включається перша ПТОВ, "-1"– друга ПТОВ. Приклад матриці Адамара для  $z = 2$  наведено в табл. 2. Як видно із представлених даних, якщо всі ПТОВ можуть бути згруповані попарно у вісім страт, то при формуванні першої реплікації  $(t = 1)$  з кожної страти  $(h = 1, 2, ..., 8)$  включається перша ПТОВ, а друга ПТОВ виключається. Статистичні ваги одиниць вибірки з кожної першої ПТОВ у кожній страті подвоюються для забезпечення наближеної загальної суми ваг по кожній страті. Такі скориговані статистичні ваги називаються реплікаційними вагами. Реплікаційні ваги для першої реплікації використовуються для розрахунку оцінки показника  $\hat{\theta}_1$  (див. формулу (8)). Доцільно зауважити, що такий підхід до розрахунку реплікаційних ваг передбачає необхідність об'єднання у страти схожих ПТОВ як за змістом явища, що вивчається, так і за розміром.

8. При формуванні другої реплікації  $(t = 2)$  зі страт 1, 3, 5, 7  $(h = 1, 3, ..., 7)$ виключається перша ПТОВ, а зі страт 2, 4, 6, 8 – друга ПТОВ. Для ПТОВ, що включені у реплікацію, статистичні ваги одиниць вибірки подвоюються і формуються реплікаційні ваги для другої реплікації. Далі на основі цих ваг розраховується оцінка показника  $\widehat{\theta}_2$ .

9. Після визначення оцінок  $\widehat{\theta}_1$ ,  $\widehat{\theta}_2$ ,...,  $\widehat{\theta}_8$  за формулою (8) визначається дисперсія вибіркових оцінок  $V(\hat{\theta})$ .

10. При цьому, якщо вибірка складається з меншого числа страт, ніж число 4 $z$  (наприклад,  $T = 9$  при  $z = 3$  і відповідно порядку повної матриці Адамара, що дорівнює 12), то для побудови реплікаційних ваг слід обрати будь-які рядків повної матриці Адамара (при  $T = 9 - 6$ удь-які 9 рядків із 12 рядків повної матриці).

11. Доцільно зазначити, що, як видно з розглянутого алгоритму розрахунків,

застосування реплікаційного методу дає можливість визначити наближені характеристики надійності оцінювання будь-якого показника, що розраховується за результатами обстеження.

Таблиця 2

Зв'язок елементів матриці Адамара при  $z = 2$  зі стратами для вибірки, яка складається із 8 страт (умовний приклад)

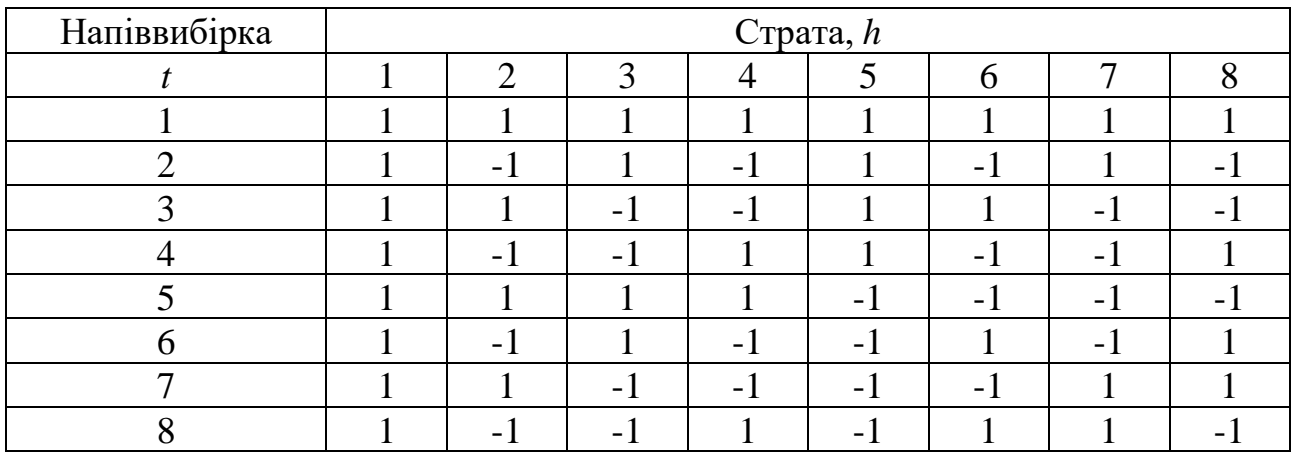

12. За результатами розрахунку в програмному забезпеченні R отримується файл, збережений у форматі xlsx. Вихідні дані та таблиці за результатами розрахунків наведено в додатку 1.

# **VI. Порядок побудови додаткових змінних**

1. Змінні strata, psu\_ua будуються окремо для кожного дизайну вибірки та для конкретного методу розрахунку похибки вибірки.

2. Змінна strata – страти для України, які відповідають упорядкованим за зростанням номерів ВТОВ для міської місцевості та ПТОВ для сільської місцевості. При цьому кожні дві ВТОВ зараховуються до окремої страти. За необхідністю (наприклад, якщо кількість територіальних одиниць є непарною в рамках страт дизайну вибірки) декілька територіальних одиниць можуть об'єднуватись в один кластер або певна територіальна одиниця може бути розділеною на дві. Важливим принципом такого об'єднання або розділення територіальних одиниць є забезпечення близького їх розміру за кількістію обстежених осіб (домогосподарств) у них. Страти певного регіону не можуть уключати територіальні одиниці іншого регіону. Значення змінної strata приймає значення, які наведено в додатку 2.

3. У межах кожного регіону будується своя система страт з нумерацією від 1 до *S*. Для цього:

1) усі ВТОВ по міській місцевості та ПТОВ по сільській місцевості в межах регіону розташовуються в порядку зростання номерів;

2) кожні дві ВТОВ по міській місцевості або ПТОВ по сільській місцевості, починаючи з першої в упорядкованому переліку, зараховуються до окремої страти. За необхідністю декілька територіальних одиниць можуть об'єднуватися в один кластер. Страти, побудовані для міської місцевості, не можуть уключати територіальні одиниці сільської місцевості, а страти сільської місцевості – територіальні одиниці міської місцевості;

3) страти нумеруються в порядку зростання номерів – 1, 2, 3, . . . , *S*.

4. Якщо кількість ПТОВ (ВТОВ) непарна, то окрема ПТОВ (ВТОВ) розділяється на дві.

5. У межах кожної страти для України (strata) ПТОВ (ВТОВ) розташовуються за порядком зростання номерів. Для першої за порядком ПТОВ (ВТОВ) першої страти змінна psu\_ua приймає значення 1, для другої – 2. Аналогічно для першої за порядком ПТОВ (ВТОВ) другої страти змінна psu\_ua приймає значення 1, для другої – 2 і т.д.

6. Порядок розрахунку характеристик надійності оцінювання показників за результатами обстеження робочої сили в програмному забезпеченні R наведено у додатку 3, а синтаксис розрахунку характеристик надійності оцінок у програмному забезпеченні R – у додатку 4.

# **VII. Технологія розрахунку характеристик надійності**

1. Технологія розрахунку похибки вибірки за результатами ОРС орієнтована на використання стандартних програмних пакетів SPSS, R, EXCEL.

2. Для розрахунку похибки вибірки необхідно послідовно виконати такі процедури в програмному забезпеченні SPSS:

1) підготувати робочий масив даних по особах (або по домогосподарствах), що містить ознаки, на основі яких розраховуються показники, ключові змінні (код особи, код домогосподарства, загальнодержавний код територіальної одиниці тощо, класифікаційні змінні (наприклад, тип населеного пункту)) та статистичні ваги – масив для аналізу похибки вибірки;

2) сформувати у робочому масиві даних додаткові змінні, необхідні для розрахунків (див. розділ ІІІ). Це здійснюється автоматизовано шляхом злиття робочого масиву із спеціальним масивом, який містить додаткові змінні. Ключовою змінною для злиття масивів є загальнодержавний номер ПТОВ (ВТОВ).

3. За допомогою програмного забезпечення R слід виконати такі процедури:

1)завантажити робочий масив у програмне середовище R;

2) розрахувати реплікаційні ваги;

3) розрахувати оцінку показників та характеристики надійності цих оцінок.

Директор департаменту обстежень домогосподарств Держстату и при подводитель и при приня ОСИПОВА

#### **Список використаних джерел**

1. Закон України " Про офіційну статистику" від 16 серпня 2022 року № 2524-IX.

URL: https://zakon.rada.gov.ua/laws/show/2524-20#Text

2. Наказ Державного комітету статистики України від 29 грудня 2009 року № 498 "Про затвердження структури плану статистичного спостереження та глосарія до нього"

URL: http://dcs-in/publication/ content/1871

3. Глосарій до плану статистичного спостереження, затверджений наказом Держкомстату від 29 грудня 2009 року № 498

URL: [http://ukrstat.gov.ua/metod\\_poiog/glos.htm](http://ukrstat.gov.ua/metod_poiog/glos.htm)

4. Методологічні положення обстеження робочої сили (зі змінами)

URL: [http://www.ukrstat.gov.ua/norm\\_doc/2020/131/%D0%9C%D0%9F\\_%](http://www.ukrstat.gov.ua/norm_doc/2020/131/%D0%9C%D0%9F_%25%2020%25) [20%E](http://www.ukrstat.gov.ua/norm_doc/2020/131/%D0%9C%D0%9F_%25%2020%25)2%84%96131.pdf

5. Методика розрахунку системи статистичних ваг для поширення результатів вибіркового обстеження населення (домогосподарств) з питань економічної активності (обстеження робочої сили) на генеральну сукупність

URL: http://www.ukrstat.gov.ua/ metod\_polog/metod\_doc/2017/ 339/m\_rssv\_ean.zip)

6. Методологічні положення щодо формування вибіркових сукупностей для проведення органами державної статистки України вибіркових обстежень населення (домогосподарств) (зі змінами)

URL: [http://www.ukrstat.gov.ua/metod\\_polog/metod\\_doc/](http://www.ukrstat.gov.ua/metod_polog/metod_doc/%202018/32/mp_vond.pdf) [2018/32/mp\\_vond.pdf](http://www.ukrstat.gov.ua/metod_polog/metod_doc/%202018/32/mp_vond.pdf)

7. Методика формування вибіркових сукупностей для проведення у 2019– 2023 роках вибіркових обстежень населення (домогосподарств): умов життя домогосподарств, робочої сили та сільськогосподарської діяльності населення у сільській місцевості (зі змінами)

URL: [http://www.ukrstat.gov.ua/metod\\_polog/metod\\_doc/2018/296/](http://www.ukrstat.gov.ua/metod_polog/metod_doc/2018/296/) m\_fvs\_von.zip

8. International Labour Office (2013): Resolution concerning statistics of work, employment and labour underutilization by the Nineteenth International Conference of Labour Statisticians (October 2013), International Labour Office, Geneva, 2013

URL: [https://www.ilo.org/wcmsp5/groups/public/---dgreports/-](https://www.ilo.org/wcmsp5/groups/public/---dgreports/--%20stat/documents/normativeinstrument/wcms_230304.pdf) [stat/documents/normativeinstrument/wcms\\_230304.pdf](https://www.ilo.org/wcmsp5/groups/public/---dgreports/--%20stat/documents/normativeinstrument/wcms_230304.pdf)

9. Council Regulation (EC) No 577/98 of 9 March 1998, on the organisation of a labour force sample survey in the Community, OJ L 77, 14.3.1998

URL: [https://eur-lex.europa.eu/legal-content/EN/ALL/?uri=CELEX%](https://eur-lex.europa.eu/legal-content/EN/ALL/?uri=CELEX%25%203A31998R0577#PP4Contents) [3A31998R0577#PP4Contents](https://eur-lex.europa.eu/legal-content/EN/ALL/?uri=CELEX%25%203A31998R0577#PP4Contents)

10. Кокрен У. Методы выборочного исследования. – М.: Статистика,  $1976. - 440$  c.

11. Лидл Р., Пильц Г. Прикладная абстрактная алгебра: Учебн. пособ. – Екатеринбург: Изд-во Уральского ун-та, 1996. – 744с.

12. Reference manual for package "survey" // T. Lumley. – 2020 URL: <https://cran.r-project.org/web/packages/survey/survey.pdf>

13. Reference manual for package "openxlsx" // P. Schauberger, A. Walker, L. Braglia, J. Sturm. – 2020

URL:<https://cran.r-project.org/web/packages/openxlsx/openxlsx.pdf>

- 14. Reference manual for package "basictable" // C. Bailiss. 2020 URL:<https://cran.r-project.org/web/packages/basictabler/basictabler.pdf>
- 15. Reference manual for package "foreign" // R Core Team et al. 2020 URL:<https://cran.r-project.org/web/packages/foreign/foreign.pdf>

16. Kish L. Survey sampling. – Wiley Classics Library Edition Published  $1995. - 643$  p.

Додаток 1 до Методики (пункт 12 розділу V)

#### **Вихідні дані та таблиці з результатами розрахунків**

Файл вихідних даних має вигляд excel-книги з чотирма аркушами, на яких знаходяться оцінки надійності щодо показників (рис. 1). Як приклад наведено такі показники:

"Кількість робочої сили у віці 15 років і старше" за статтю та місцем проживання, "Рівень участі населення в робочій силі у віці 15 років і старше" за статтю, місцем проживання, віковими групами, рівнями освіти та регіонами (перший аркуш);

"Кількість зайнятого населення у віці 15 років і старше" за статтю та місцем проживання, "Рівень зайнятості населення у віці 15 років і старше" за статтю, місцем проживання, віковими групами, рівнями освіти та регіонами (другий аркуш);

"Кількість безробітного населення у віці 15 років і старше" за статтю та місцем проживання, "Рівень безробіття населення у віці 15 років і старше" за статтю, місцем проживання, віковими групами, рівнями освіти та регіонами (третій аркуш);

"Кількість осіб, які не входять до складу робочої сили, у віці 15 років і старше" за статтю, місцем проживання, віковими групами, рівнями освіти та регіонами (четвертий аркуш).

| ⊿              | $\mathsf{A}$                                                                                                 | B                                                                             | C                                            | D                                               | E                                  | F    |   |
|----------------|----------------------------------------------------------------------------------------------------|-------------------------------------------------------------------------------|----------------------------------------------|-------------------------------------------------|------------------------------------|------|---|
| 1              |                                                                                                    |                                                                               |                                              |                                                 | Додаток 1.1                        |      |   |
| $\overline{2}$ | Оцінки надійності показника «Кількість робочої сили у віці 15 років і старше» за статтю та місцем проживання |                                                                               |                                              |                                                 |                                    |      |   |
| 3              |                                                                                                    | Кількість робочої сили<br>у віці 15 років і<br>старше, тис.осіб               | Стандартна похибка<br>вибірки (SE), тис.осіб | Гранична похибка<br>вибірки (LSE), тис.<br>осіб | Коефіцієнт варіації<br>$(CV), y\%$ |      |   |
| 4              | Усього                                                                                                    | 18 155,7                                                                      | 245,4                                        | 480.9                                           | 1,4                                |      |   |
| 5              | Жінки                                                                                                    | 8654.1                                                                        | 125.3                                        | 245.5                                           | 1,4                                |      |   |
| 6              | Чоловіки                                                                                                    | 9 5 0 1.7                                                                     | 132,5                                        | 259,8                                           | 1,4                                |      |   |
| 7              | Міська місцевість                                                                                            | 12 457.2                                                                      | 159,1                                        | 311,9                                           | 1,3                                |      |   |
| 8              | Сільська місцевість                                                                                          | 5 6 9 8.6                                                                     | 165.8                                        | 325.0                                           | 2,9                                |      |   |
| $\mathsf{G}$   |                                                                                                    |                                                                               |                                              |                                                 |                                    |      |   |
| 10             |                                                                                                    |                                                                               |                                              |                                                 |                                    |      |   |
| 11             |                                                                                                    |                                                                               |                                              |                                                 | Додаток 1.2                        |      |   |
|                | Оцінки надійності показника «Рівень участі населення в робочій силі у віці 15 років і старше» за статтю та   |                                                                               |                                              |                                                 |                                    |      |   |
| 12             | місцем проживання                                                                                            |                                                                               |                                              |                                                 |                                    |      |   |
| 13             |                                                                                                    | Рівень участі<br>населення в робочій<br>силі у віці 15 років і<br>старше, у % | Стандартна похибка<br>вибірки (SE), у %      | Гранична похибка<br>вибірки (LSE), у %          | Коефіцієнт варіації<br>$(CV), V$ % |      |   |
| 14             | Усього                                                                                                    | 56.3                                                                          | 0.3                                          | 0.6                                             | 0.5                                |      |   |
| 15             | Жінки                                                                                                    | 49.2                                                                          | 0.4                                          | 0,7                                             | 0,7                                |      |   |
| 16             | Чоловіки                                                                                                    | 64,8                                                                          | 0,3                                          | 0,6                                             | 0,5                                |      |   |
| 17             | Міська місцевість                                                                                            | 57.7                                                                          | 0,4                                          | 0,7                                             | 0,6                                |      |   |
| 18             | Сільська місцевість                                                                                          | 53.6                                                                          | 0.4                                          | 0.8                                             | 0,8                                |      |   |
| $\triangleq$   |                                                                                                    |                                                                               |                                              |                                                 |                                    |      | ÷ |
|                | додаток 1                                                                                                    | додаток 2<br>додаток 3                                                        | додаток 4                                    | $(+)$                                           | ×.                                 | $\,$ |   |

Рис. 1. Файл вихідних даних

Додаток 2 до Методики (пункт 2 розділу VІ)

# **Значення змінної strata (страти по регіонах та по типах місцевості)**

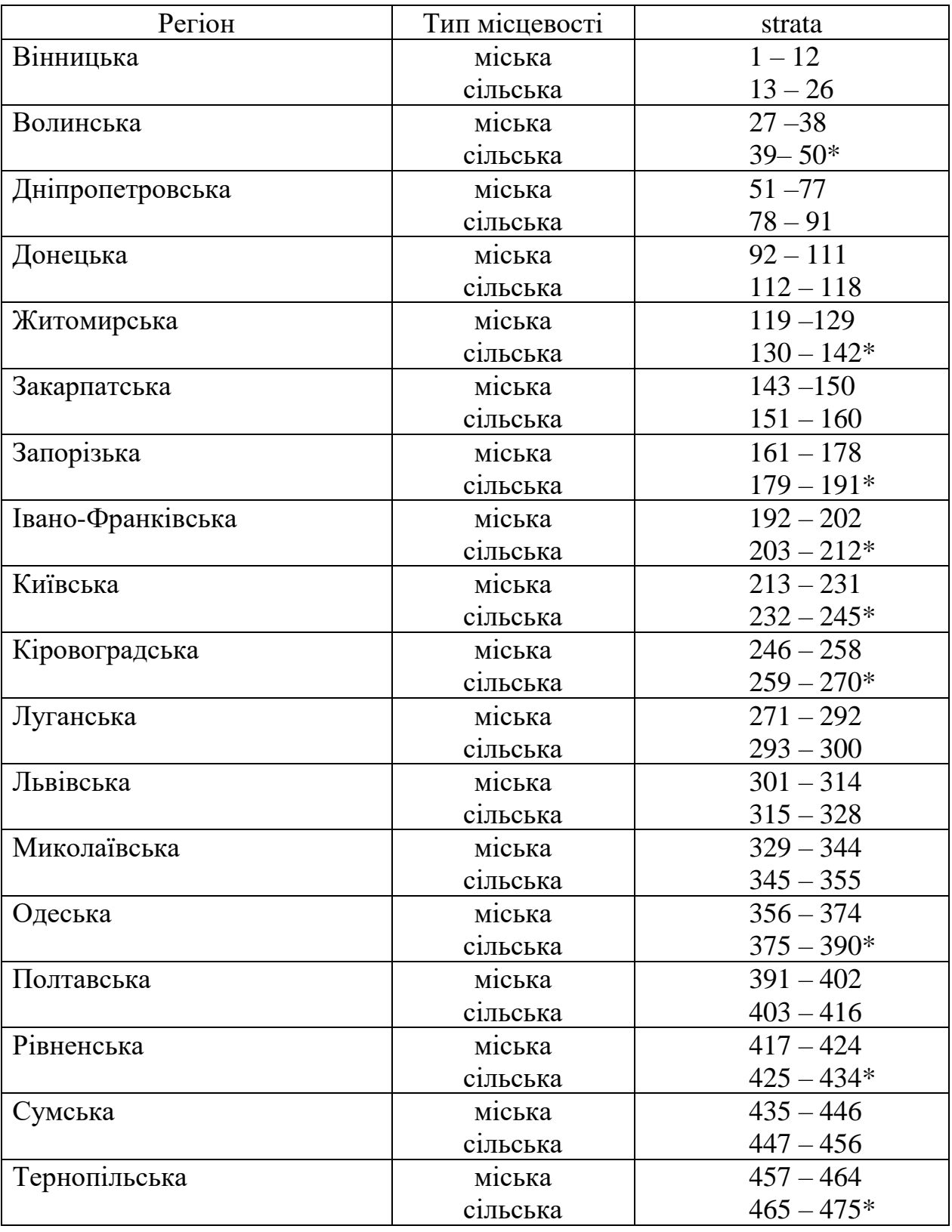

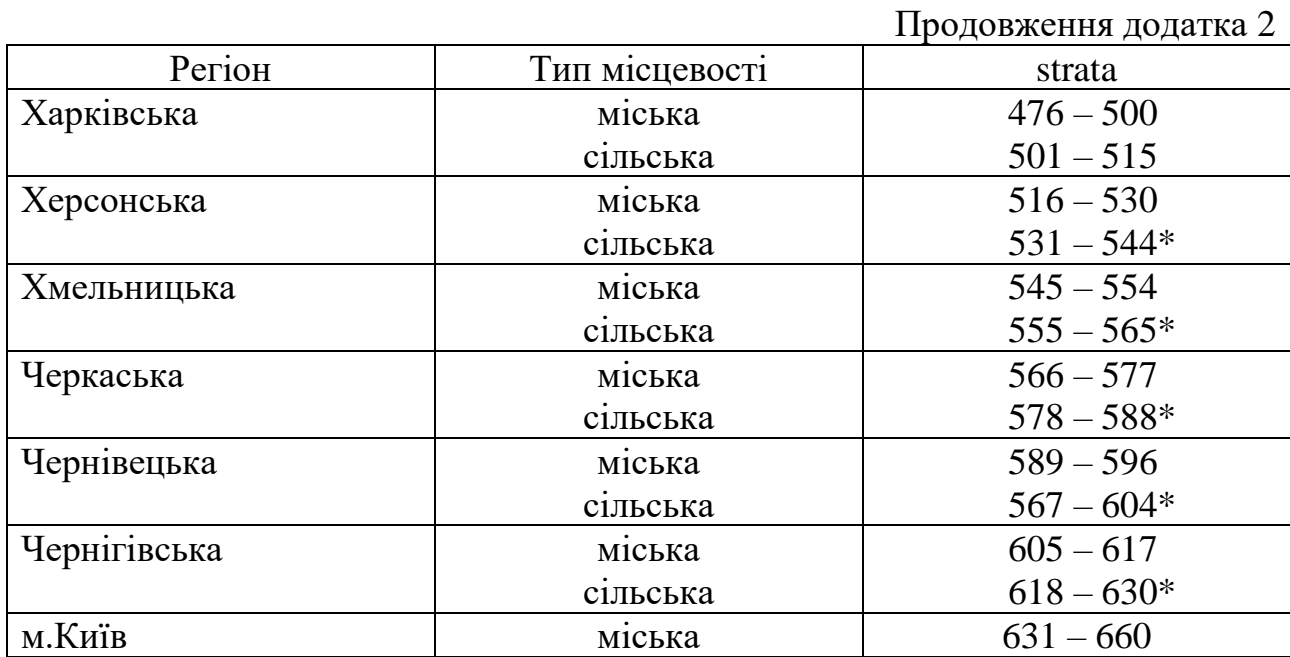

\*Остання в переліку ПТОВ (ВТОВ) розбивається на два кластери однакового розміру, які виокремлюються в окрему страту.

Додаток 3 до Методики (пункт 6 розділу VІ)

# **Порядок розрахунку характеристик надійності оцінювання показників за результатами обстеження робочої сили в програмному забезпеченні R**

Перед використанням програми R для розрахунків характеристик надійності показників необхідно підготувати вхідний файл даних у форматі програмного пакета SPSS. Цей файл формується на основі місячних масивів даних обстеження робочої сили (опис файла даних SPSS наведено в розділі ІІІ цієї Методики).

### **1. Запуск програми R**

Для запуску програми R необхідно знайти місцезнаходження файла "Rgui.exe" і запустити його, або, якщо після інсталяції програми її ярлик було виведено на робочий стіл "Windows", то програму слід запустити безпосередньо з робочого столу.

Після запуску програми на екрані з'явиться вікно програми (див. рис. 2).

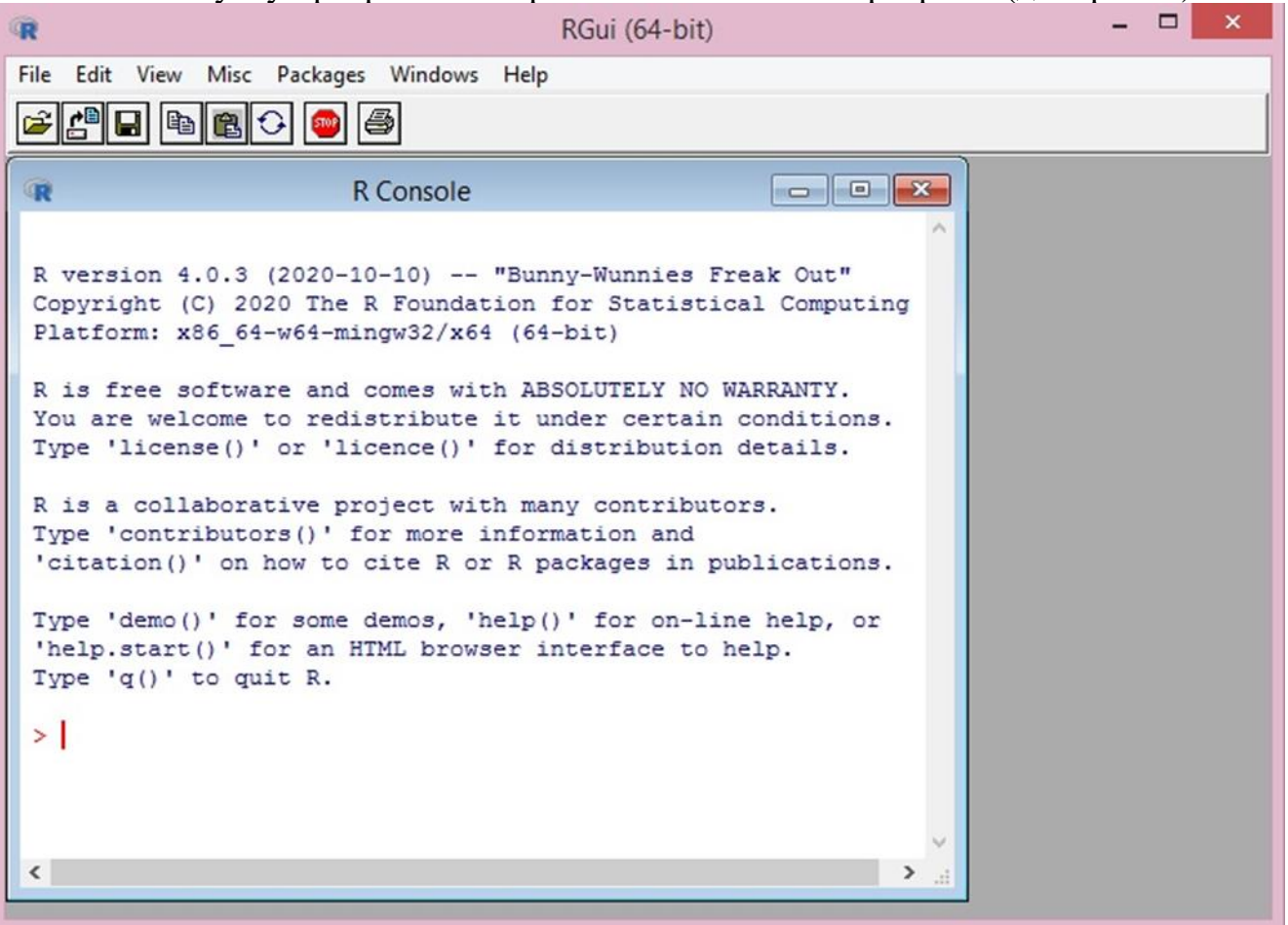

Рис. 2. Вікно програми R

# **2. Відкриття синтаксису**

На панелі меню натисніть на перший зліва знак (див. рис. 3).

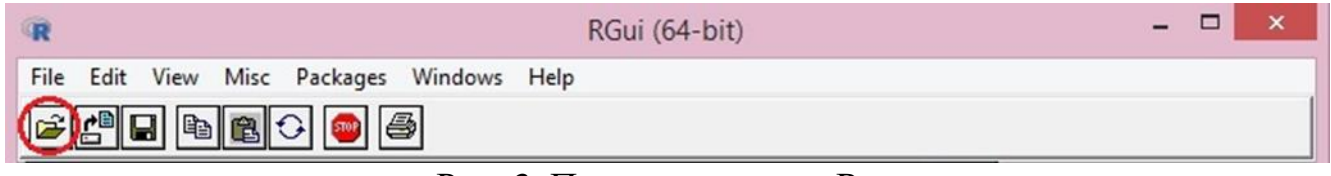

Рис. 3. Панель програми R

Після цього на екрані з'явиться вікно для відкриття синтаксису (див. рис. 4).

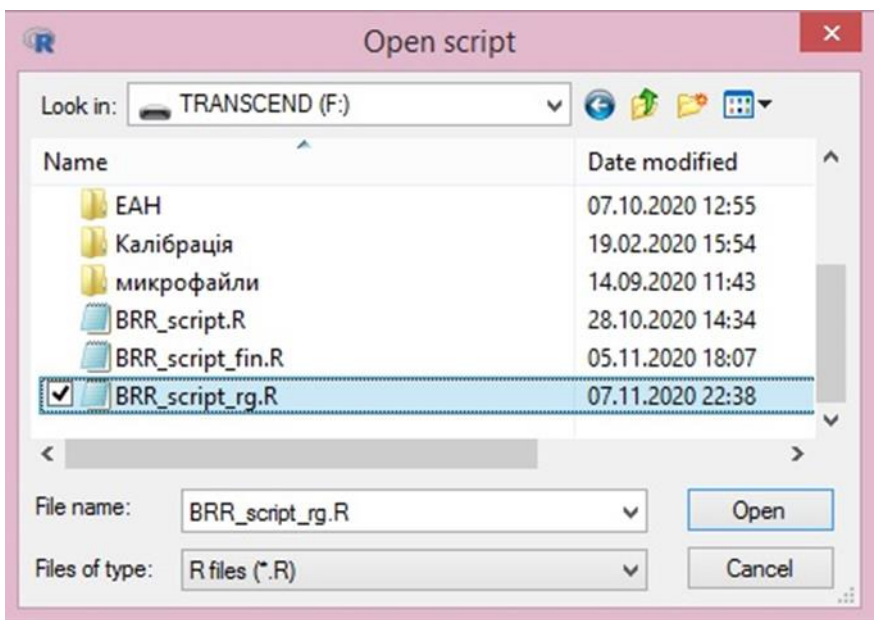

Рис. 4. Вікно для відкриття синтаксису.

Виберіть синтаксис "BRR\_script\_rg.R", натиснувши на нього лівою кнопкою миші, та виберіть опцію "Open".

Тепер у середовищі програмування R буде два вікна: "R Console" – вікно виводу та "R Editor" – вікно синтаксису (див. рис. 5).

|                                 | $\mathbb{R}$                                                                                                  | $\mathbf{x}$<br>$\Box$<br>RGui (64-bit)                                                                                                    |  |  |  |  |  |  |
|---------------------------------|----------------------------------------------------------------------------------------------------|----------------------------------------------------------------------------------------------------|--|--|--|--|--|--|
| File Edit Packages Windows Help |                                                                                                    |                                                                                                    |  |  |  |  |  |  |
| $\blacksquare$ $\blacksquare$   |                                                                                                    |                                                                                                    |  |  |  |  |  |  |
|                                 | $\overline{\mathbf{R}}$<br>R Console                                                                          | $\Box$ $\Box$                                                                                                    |  |  |  |  |  |  |
|                                 |                                                                                                    |                                                                                                    |  |  |  |  |  |  |
|                                 | R version 4.0.3 (2020-10-10) -- "E<br>Copyright (C) 2020 The R Foundatio                                      | $\begin{array}{c c c c c c} \hline \multicolumn{3}{c }{\mathbf{C}} & \multicolumn{3}{c }{\mathbf{X}} \end{array}$<br>F:\BRR_script_rg.R - R Editor |  |  |  |  |  |  |
|                                 | Platform: x86 64-w64-mingw32/x64                                                                              | # 1. install packages<br>install.packages("survey", "basictabler", "openxlsx")                                                                     |  |  |  |  |  |  |
|                                 | R is free software and comes with<br>You are welcome to redistribute it<br>Type 'license()' or 'licence()' fo | # 2. load library<br>library (survey)                                                                                                    |  |  |  |  |  |  |
|                                 | R is a collaborative project with<br>Type 'contributors()' for more inf<br>'citation()' on how to cite R or I | library (foreign)<br>library(basictabler)<br>library (openxlsx)                                                                                    |  |  |  |  |  |  |
|                                 | Type 'demo()' for some demos, 'hel<br>'help.start()' for an HTML browser<br>Type $'q()'$ to quit R.           | # 3. set the working directory<br>$setwd("F:\\\word"$                                                                                              |  |  |  |  |  |  |
|                                 | > q()<br>$>$                                                                                                  | # 4. read SPSS file<br>data ukr $\lt$ - read.spss ("SE Ukr 2019.sav", use.value.labels = F,                                                        |  |  |  |  |  |  |
|                                 |                                                                                                    |                                                                                                    |  |  |  |  |  |  |

Рис. 5. Вигляд середовища програмування R

# **3. Виконання розрахунків в програмі R та збереження результатів**

1. Для запуску команди необхідно у вікні синтаксису виділити відповідні рядки лівою кнопкою миші та натиснути комбінацію "Ctrl + R". У вікні виводу буде видно виконання команд (див. рис. 6).

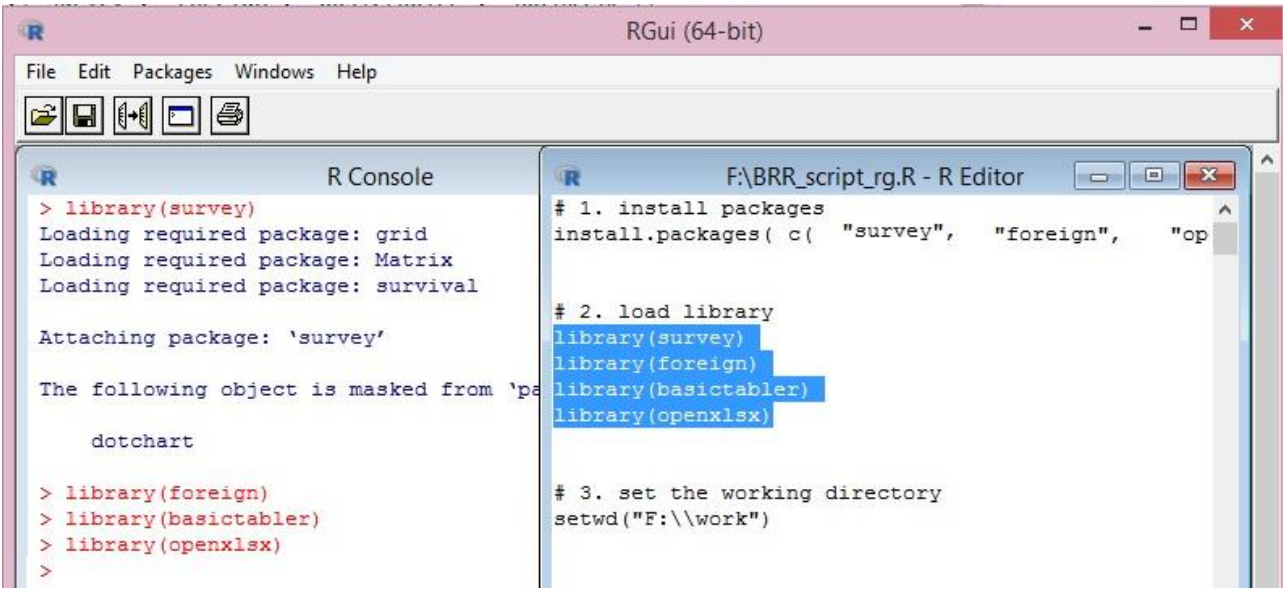

Рис. 6. Запуск команд в середовищі програмування R

2. Необхідно запустити такі блоки синтаксису:

1) "1. install packages" – інсталювання пакетів.

Команду встановлення пакетів на локальний диск необхідно запускати один раз – при першому запуску синтаксису;

2) "2. loadlibrary" – завантаження бібліотек;

3) "3. set the working directory" – збереження адреси робочої папки.

Команда setwd() запам'ятовує адресу робочої теки. Якщо в ній знаходиться робочий масив даних, то для того, щоб його відкрити, буде достатньо вказати ім'я файла.

Адресу робочої папки зазначте у форматі: "Назва диску:\\Назва теки 1\\Назва теки 2";

4) "4. read SPSS file" – завантаження робочого масиву в програмне середовище R.

Команда read.spss() завантажує файл у форматі \*sav в програмне середовище R. Вкажіть ім'я робочого масиву даних. Наприклад, якщо масив має ім'я "SE\_Ukr\_2019", то команда матиме вигляд:

data\_ukr <- read.spss(" $SE_Ukr_2019.sav$ ",use.value.labels = F, to.data.frame = T)

5) зазначте параметри дизайну вибірки:

"id" – кластери (змінна psu ua – код територіальних одиниць вибірки для України (шари для України));

"strata" – страти (змінні strs rg – страти для регіонів та strata – страти для України);

"weight" – статистичні ваги (змінна wes rik – статистична вага домогосподарств (особи));

"data"– завантажений у програмне середовище R-Studio масив з даними обстеження (data\_ukr);

"nest" – параметр приймає значення "істина", якщо номери кластерів повторюються у різних стратах;

6) "6. convert a survey design to use replicate weights" – розрахунок реплікаційних ваг методом збалансованих повторних реплікацій;

7) "7. calculate the value of indicators and the standard errors" – обчислення оцінок показників та значення стандартної похибки;

8) "8. write results to \*xlsx file" – запис у вигляді таблиць оцінок показників та характеристик надійності цих оцінок до файла формату xlsx;

9) "9. save \*xlsx file on work directory" – збереження файла з результатами до робочої папки.

# **4. Повторне формування реплікаційних ваг**

1. Якщо розрахунки здійснюються для різних рівнів агрегації (по Україні чи регіонах), то необхідно виконати таке:

1) у п'ятому блоці синтаксису змінити параметр визначення страт;

2) у дев'ятому блоці синтаксису змінити ім'я файла з результатами;

3) запустити синтаксис з п'ятого по дев'ятий блок.

2. Для перегляду результатів обчислень необхідно відкрити робочу папку, в якій буде знаходитись файл із результатами. Він матиме вигляд excel-книги з 4 аркушами, кожен з яких містить таблиці із оцінкою показника та значеннями стандартної похибки, граничної похибки та коефіцієнта варіації.

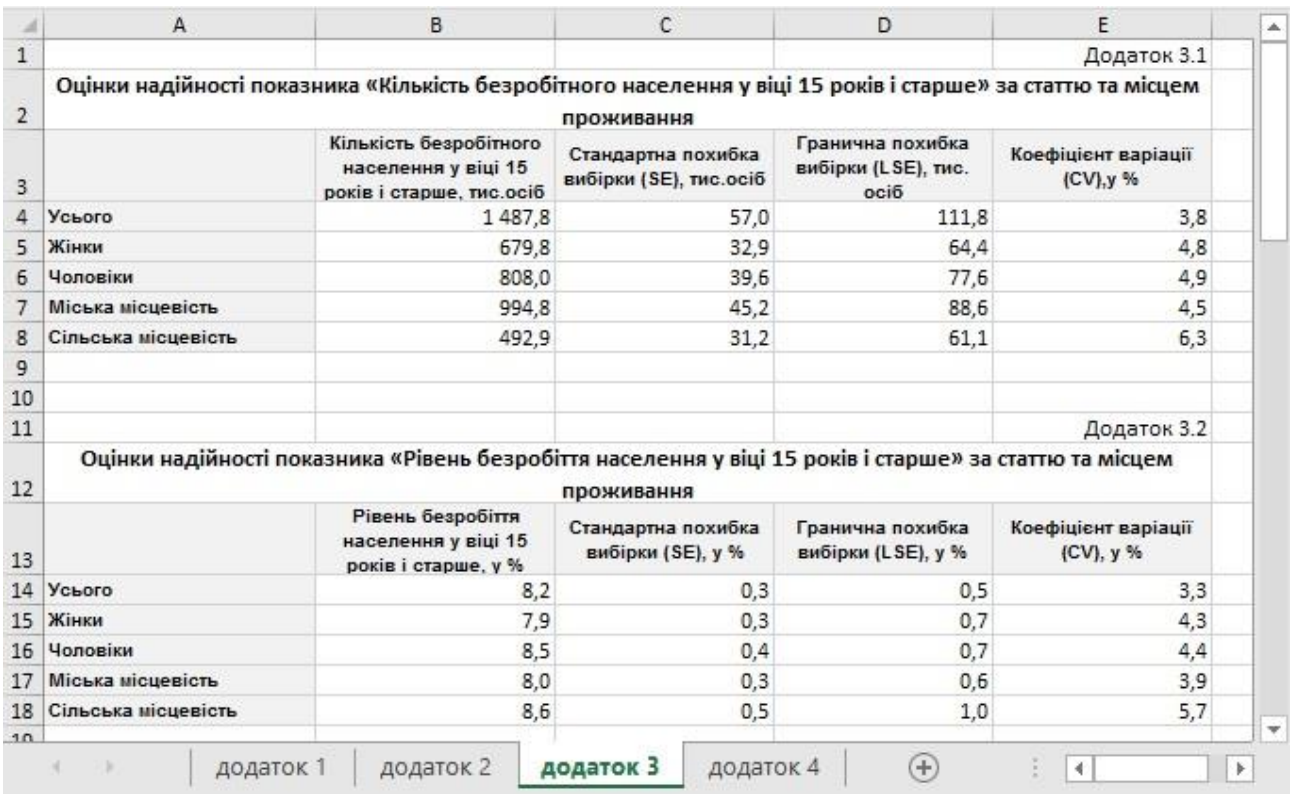

Рис. 7. Файл з результатами обчислень

Додаток 4 до Методики (пункт 6 розділу VІ)

### **Синтаксис розрахунку характеристик надійності оцінок показників у програмному забезпеченні R**

**(на прикладі оцінок показників "Кількість робочої сили у віці 15 років і старше", "Рівень участі населення в робочій силі у віці 15 років і старше", "Кількість зайнятого населення у віці 15 років і старше", "Рівень занятості населення у віці 15 років і старше", "Кількість безробітного населення у віці 15 років і старше", "Рівень безробіття населення у віці 15 років і старше", "Кількість осіб, які не входять до складу робочої сили" у розрізі статі, типу місцевості, вікових груп, рівня освіти, регіонів)**

# 1. install packages install.packages(c("survey", "foreign", "basictabler", "openxlsx"))

# 2. load library library(survey) library(foreign) library(basictabler) library(openxlsx)

# 3. set the working directory setwd("F:\\методика BRR")

# 4. read SPSS file data\_ukr <- read.spss("SE\_Ukr\_2019.sav", use.value.labels = F, to.data.frame = T)

# 5. specify a complex survey design data\_des <- svydesign(id  $=\sim$  psu\_ua,

> strata  $=$  strs\_rg, weight  $=\sim$  wes\_rik,  $data = data$  ukr, nest=TRUE)

# 6. convert a survey design to use replicate weights data  $br \leq -$  as.svrepdesign(data des, type="BRR")

# 7. calculate the value of indicators and the standard errors  $tab1.1_0 < -svyby(-ec_act, ~nasel, data_brr, svytotal)$ tab1.1  $1 \leq$  svyby(~ec\_act, ~stat, data\_brr, svytotal)  $tab1.1_2 <$ - svyby(~ec\_act, ~q2, data\_brr, svytotal) tab1.2\_0 <- svyby(~ec\_act, ~nasel, denominator=~nasel, design = data\_brr, svyratio) tab1.2  $1 \le$ - svyby( $\le$ ec act,  $\le$ stat, denominator= $\le$ nasel, design = data brr, svyratio) tab1.2 2 <- svyby( $\text{~eec~act,~} \sim q2$ , denominator= $\text{~}$ nasel, design = data brr, svyratio) tab1.3\_1 <- svyby(~ec\_act, ~vik\_gr, denominator=~nasel, design = data\_brr, svyratio) tab1.3\_2 <- svyby(~ec\_act, ~Pracezd, denominator=~nasel, design = data\_brr, svyratio)  $tab1.4_1 < -$  svyby( $-ec_act$ ,  $-osvita$ , denominator= $-nasel$ , design = data brr, svyratio) tab1.5\_1 <- svyby( $\text{~eec\_act}$ ,  $\text{~erg}$ , denominator= $\text{~massel}$ , design = data\_brr, svyratio)  $tab2.1_0 < -svyby (~zan, ~nasel, data_brr, svytotal)$ 

 $tab2.1_1 < -$  svyby( $\sim$ zan,  $\sim$ stat, data\_brr, svytotal)  $tab2.1_2 < -$  svyby( $\sim$ zan,  $\sim$ q2, data\_brr, svytotal) tab2.2  $0 \leq$  svyby( $\leq$ zan,  $\sim$ nasel, denominator= $\sim$ nasel, design = data brr, svyratio) tab2.2  $1 \leq$  svyby( $\leq$ zan,  $\leq$ stat, denominator= $\leq$ nasel, design = data brr, svyratio)  $tab2.2_2 <$ - svyby( $\sim$ zan,  $\sim q2$ , denominator= $\sim$ nasel, design = data\_brr, svyratio)  $tab2.3_1 < -$  svyby( $\sim$ zan,  $\sim$ vik\_gr, denominator= $\sim$ nasel, design = data\_brr, svyratio) tab2.3  $2 < -$  svyby( $\sim$ zan,  $\sim$ Pracezd, denominator= $\sim$ nasel, design = data brr, svyratio) tab2.4  $1 <$ - svyby( $\sim$ zan,  $\sim$ osvita, denominator= $\sim$ nasel, design = data\_brr, svyratio)  $tab2.5_1 < -$  svyby( $\sim$ zan,  $\sim$ rg, denominator= $\sim$ nasel, design = data\_brr, svyratio) tab3.1  $0 \leq$ - svyby(~bezrob, ~nasel, data brr, svytotal)  $tab3.1_1 < -$  svyby( $-$ bezrob,  $-$ stat, data\_brr, svytotal) tab3.1  $2 <$ - svyby(~bezrob, ~q2, data brr, svytotal) tab3.2\_0 <- svyby(~bezrob, ~nasel, denominator=~ec\_act, design = data\_brr, svyratio) tab3.2 1 <- svyby(~bezrob, ~stat, denominator=~ec\_act, design = data\_brr, svyratio)  $\text{tab3.2\_2} < \text{svyby}(\text{–bezrob}, \text{–q2}, \text{denominator} = \text{–ec}\text{__act}, \text{design} = \text{data}\text{__br}, \text{svyratio})$ tab3.3\_1 <- svyby(~bezrob, ~vik\_gr, denominator=~ec\_act, design = data\_brr, svyratio) tab3.3  $2 < -$  svyby( $\sim$ bezrob,  $\sim$ Pracezd, denominator= $\sim$ ec act, design = data brr, svyratio) tab3.4  $1 \le$ - svyby( $\sim$ bezrob,  $\sim$ osvita, denominator= $\sim$ ec act, design = data brr, svyratio) tab3.5  $1 <$ - svyby(~bezrob, ~rg, denominator=~ec\_act, design = data\_brr, svyratio)  $tab4.1_0 < -$  svyby( $\sim$ neact,  $\sim$ nasel, data\_brr, svytotal) tab4.1  $1 \leq$  svyby( $\sim$ neact,  $\sim$ stat, data brr, svytotal) tab4.1  $2 <$ - svyby(~neact, ~q2, data brr, svytotal) tab4.2  $1 \leq$  svyby( $\sim$ neact,  $\sim$ vik gr, data brr, svytotal) tab4.2  $2 <$  svyby(~neact, ~Pracezd, data brr, svytotal) tab4.3  $1 <$  svyby(~neact, ~osvita, data brr, svytotal)  $tab4.4_1 < -$  svyby( $\sim$ neact,  $\sim$ rg, data\_brr, svytotal) # 8. write results to \*xlsx file # define cell style and table style  $cellStyle00 \leq createStyle(fontSize = 11, numFmt = "TEXT", halign = "right")$ cellStyle0 <- createStyle(fontSize = 12, numFmt = "TEXT", halign = "center", valign = "center",  $text{Text} = "bold", wrapText = TRUE)$ cellStyle1 <- createStyle(numFmt =  $^{\prime\prime}$ ##0.0") tb1  $\leftarrow$  function(table 1) {cbind(table 1[-1], lse value = table 1[,3]\*1.96, cv value =  $cv(table\ 1)*100)$ } tb2 <- function(table\_1) {cbind(table\_1[-1]\*100,lse\_value = table\_1[,3]\*100\*1.96, cv\_value =  $cv(table_1)*100)$ col\_header1 <- c("Стандартна похибка вибірки (SE), тис.осіб", "Гранична похибка вибірки (LSE), тис. осіб", "Коефіцієнт варіації (CV), у %") col\_header2 <- c("Стандартна похибка вибірки (SE), у %", "Гранична похибка вибірки (LSE), у %", "Коефіцієнт варіації (CV), у %") row\_header1 <- c("Усього", "Жінки", "Чоловіки", "Міська місцевість", "Сільська місцевість") row\_header2 <- c("Усього", "15-24 роки", "25-29 років", "30-34 роки", "35-39 років", "40-49 років", "50-59 років",

 "60-70 років", "71 рік і старше", "Працездатного віку (15-59 років)", "Старше працездатного віку")

row\_header3 <- c("Усього", "науковий, третій або другий рівень вищої освіти", "перший рівень вищої освіти", "початковий рівень вищої освіти", "професійна (професійно-технічна)", "профільна середня", "базова середня, початкова або не мають освіти")

row\_header4 <- c("Україна", "Вінницька", "Волинська", "Дніпропетровська", "Донецька", "Житомирська", "Закарпатська", "Запорізька", "Івано-Франківська", "Київська", "Кіровоградська", "Луганська", "Львівська", "Миколаївська", "Одеська", "Полтавська", "Рівненська", "Сумська", "Тернопільська", "Харківська", "Херсонська", "Хмельницька", "Черкаська", "Чернівецька", "Чернігівська", "м.Київ")

```
# create workbook
```
- $wb <$  createWorkbook(creator = Sys.getenv("UserName"))
- # dodatok 1
- addWorksheet(wb,"додаток 1")
- # table "dodatok 1.1"

writeData(wb, sheet = "додаток 1", "Додаток 1.1", startCol = 5, startRow = 1)

- mergeCells(wb, "додаток 1", cols = 1:5, rows = 2)
- writeData(wb, sheet = "додаток 1", "Оцінки надійності показника "Кількість робочої сили у віці 15 років і старше" за статтю,типом місцевості", colNames = FALSE, rowNames = FALSE, startCol = 1, startRow = 2)
- tbl <- BasicTable\$new()
- $tbl$ \$addData(rbind(tb1(tab1.1\_0), tb1(tab1.1\_1), tb1(tab1.1\_2)),
	- explicitColumnHeaders =  $c$ ("Кількість робочої сили у віці 15 років і старше, тис.осіб", col header1),
		- explicitRowHeaders = row\_header1)
- tbl\$writeToExcelWorksheet(wb, "додаток 1", topRowNumber = 3,leftMostColumnNumber = 1) rm(tbl)
- # table "dodatok 1.2"
- writeData(wb, sheet = "додаток 1", "Додаток 1.2", startCol = 5, startRow = 11)
- mergeCells(wb, "додаток 1", cols = 1:5, rows = 12)
- writeData(wb, sheet = "додаток 1","Оцінки надійності показника "Рівень участі населення в робочій силі у віці 15 років і старше" за статтю,типом місцевості", colNames = FALSE, rowNames = FALSE, startCol = 1, startRow = 12)
- tbl <- BasicTable\$new()
- tbl\$addData(rbind(tb2(tab1.2\_0), tb2(tab1.2\_1), tb2(tab1.2\_2)),
	- explicitColumnHeaders = c("Рівень участі населення в робочій силі у віці 15 років і старше, у %", col\_header2),
		- $explicitRowHeaders = row header1)$

tbl\$writeToExcelWorksheet(wb, "додаток 1", topRowNumber = 13,leftMostColumnNumber = 1) rm(tbl)

# table "dodatok 1.3"

```
writeData(wb, sheet = "додаток 1", "Додаток 1.3", startCol = 5, startRow = 21)
```
- mergeCells(wb, "додаток 1", cols = 1:5, rows = 22)
- writeData(wb, sheet = "додаток 1", "Оцінки надійності показника РРівень участі населення в робочій силі у віці 15 років і старше" за віковими групами", colNames = FALSE, rowNames  $=$  FALSE, startCol = 1, startRow = 22)
- 
- tbl <- BasicTable\$new()
- tbl\$addData(rbind(tb2(tab1.2\_0), tb2(tab1.3\_1), tb2(tab1.3\_2)),
	- explicitColumnHeaders = c("Рівень участі населення в робочій силі у віці 15 років і старше, у %", col header2),
		- explicitRowHeaders = row\_header2)

tbl\$writeToExcelWorksheet(wb, "додаток 1", topRowNumber = 23,leftMostColumnNumber = 1) rm(tbl)

# table "dodatok 1.4"

writeData(wb, sheet = "додаток 1", "Додаток 1.4", startCol = 5, startRow = 37)

mergeCells(wb, "додаток 1", cols = 1:5, rows = 38) writeData(wb, sheet = "додаток 1", "Оцінки надійності показника "Рівень участі населення в робочій силі у віці 15 років і старше" за рівнем освіти", colNames = FALSE, rowNames = FALSE, startCol = 1, startRow =  $38$ ) tbl <- BasicTable\$new() tbl\$addData(rbind(tb2(tab1.2 $0$ ), tb2(tab1.4 $1$ )), explicitColumnHeaders = c("Рівень участі населення в робочій силі у віці 15 років і старше, у %", col\_header2), explicitRowHeaders = row\_header3) tbl\$writeToExcelWorksheet(wb, "додаток 1", topRowNumber = 39,leftMostColumnNumber = 1) rm(tbl) # table "dodatok 1.5" writeData(wb, sheet = "додаток 1", "Додаток 1.5", startCol = 5, startRow = 49) mergeCells(wb, "додаток 1", cols = 1:5, rows = 50) writeData(wb, sheet = "додаток 1", "Оцінки надійності показника "Рівень участі населення в робочій силі у віці 15 років і старше" за регіонами", colNames = FALSE, rowNames = FALSE, startCol = 1, startRow =  $50$ ) tbl <- BasicTable\$new() tbl\$addData(rbind(tb2(tab1.2 $0$ ), tb2(tab1.5 $1$ )), explicitColumnHeaders = c("Рівень участі населення в робочій силі у віці 15 років і старше, у %", col header2), explicitRowHeaders = row header4) tbl\$writeToExcelWorksheet(wb, "додаток 1", topRowNumber = 51,leftMostColumnNumber = 1) rm(tbl) setColWidths(wb, "додаток 1", cols = 1:5, widths =  $c(25, 20, 20, 20, 20)$ ) setRowHeights(wb, "додаток 1", rows =  $c(2, 12, 22, 38, 50)$ , heights = 30) addStyle(wb, "додаток 1", style = cellStyle00, rows = c(1, 11, 21, 37, 49), cols = 5, gridExpand = TRUE) addStyle(wb, "додаток 1", style = cellStyle0, rows = c(2, 12, 22, 38, 50), cols = 1, gridExpand = TRUE) addStyle(wb, "додаток 1", style = cellStyle1, rows = c(4:8, 14:18, 24:34, 40:46, 52:77), cols = 2:5,  $gridExpand = TRUE$ ) # dodatok 2 addWorksheet(wb,"додаток 2") # table "dodatok 2.1" writeData(wb, sheet = "додаток 2", "Додаток 2.1", startCol = 5, startRow = 1) mergeCells(wb, "Додаток 2", cols = 1:5, rows = 2) writeData(wb, sheet = "додаток 2", "Оцінки надійності показника "Кількість зайнятого населення у віці 15 років і старше" за статтю, типом місцевості", colNames = FALSE, rowNames = FALSE, startCol = 1, startRow = 2) tbl<- BasicTable\$new() tbl\$addData(rbind(tb1(tab2.1\_0), tb1(tab2.1\_1), tb1(tab2.1\_2)), explicitColumnHeaders = c("Кількість зайнятого населення у віці 15 років і старше, тис.осіб", col\_header1), explicitRowHeaders = row header1) tbl\$writeToExcelWorksheet(wb, "додаток 2", topRowNumber = 3,leftMostColumnNumber = 1) rm(tbl) # table "dodatok 2.2" writeData(wb, sheet = "додаток 2", "Додаток 2.2", startCol = 5, startRow = 11) mergeCells(wb, "додаток 2", cols = 1:5, rows = 12)

```
writeData(wb, sheet = "додаток 2", "Оцінки надійності показника "Рівень зайнятості населення
    у віці 15 років і старше" за статтю, типом місцевості", colNames = FALSE, rowNames = 
    FALSE, startCol = 1, startRow = 12)
tbl <- BasicTable$new()
tbl$addData(rbind(tb2(tab2.2_0), tb2(tab2.2_1), tb2(tab2.2_2)),
       explicitColumnHeaders = c("Рівень зайнятості населення у віці 15 років і старше, у %",
    col_header2),
       explicitRowHeaders = row header1)
tbl$writeToExcelWorksheet(wb, "додаток 2", topRowNumber = 13,leftMostColumnNumber = 1)
rm(tbl)
# table "dodatok 2.3"
writeData(wb, sheet = "додаток 2", "Додаток 2.3", startCol = 5, startRow = 21)
mergeCells(wb, "додаток 2", cols = 1:5, rows = 22)
writeData(wb, sheet = "додаток 2", "Оцінки надійності показника "Рівень зайнятості населення
    у віці 15 років і старше" за віковими групами", colNames = FALSE, rowNames = FALSE, 
    startCol = 1, startRow = 22)
tbl <- BasicTable$new()
tbl$addData(rbind(tb2(tab2.2_0), tb2(tab2.3_1), tb2(tab2.3_2)),
       explicitColumnHeaders = c("Рівень зайнятості населення у віці 15 років і старше, у %",
    col_header2),
       explicitRowHeaders = row header2)
tbl$writeToExcelWorksheet(wb, "додаток 2", topRowNumber = 23,leftMostColumnNumber = 1)
rm(tbl)
# table "dodatok 2.4"
writeData(wb, sheet = "Додаток 2", "Додаток 2.4", startCol = 5, startRow = 37)
mergeCells(wb, "додаток 2", cols = 1:5, rows = 38)
writeData(wb, sheet = "додаток 2", "Оцінки надійності показника "Рівень зайнятості населення
    у віці 15 років і старше" за рівнем освіти", colNames = FALSE, rowNames = FALSE, startCol 
    = 1, startRow = 38)
tbl <- BasicTable$new()
tbl$addData(rbind(tb2(tab2.2_0), tb2(tab2.4_1)),
       explicitColumnHeaders = c("Рівень зайнятості населення у віці 15 років і старше, у
    %",col_header2),
       explicitRowHeaders = row_header3)
tbl$writeToExcelWorksheet(wb, "додаток 2", topRowNumber = 39,leftMostColumnNumber = 1)
rm(tbl)
# table "dodatok 2.5"
writeData(wb, sheet = "додаток 2", "Додаток 2.5", startCol = 5, startRow = 49)
mergeCells(wb, "додаток 2", cols = 1:5, rows = 50)
writeData(wb, sheet = "додаток 2", "Оцінки надійності показника "Рівень зайнятості населення
    у віці 15 років і старше" за регіонами", colNames = FALSE, rowNames = FALSE, startCol = 
    1, startRow = 50)
tbl <- BasicTable$new()
tbl$addData(rbind(tb2(tab2.2_0), tb2(tab2.5_1)),
       explicitColumnHeaders = c("Рівень зайнятості населення у віці 15 років і старше, у %",
    col_header2),
       explicitRowHeaders = row header4)
tbl$writeToExcelWorksheet(wb, "додаток 2", topRowNumber = 51,leftMostColumnNumber = 1)
rm(tbl)
setColWidths(wb, "додаток 2", cols = 1:5, widths = c(25, 20, 20, 20, 20))
setRowHeights(wb, "додаток 2", rows = c(2, 12, 22, 38, 50), heights = 30)
```

```
addStyle(wb, "додаток 2", style = cellStyle00, rows = c(1, 11, 21, 37, 49), cols = 5, gridExpand =
    TRUE)
addStyle(wb, "додаток 2", style = cellStyle0, rows = c(2, 12, 22, 38, 50), cols = 1, gridExpand =
    TRUE)
addStyle(wb, "додаток 2", style = cellStyle1, rows = c(4:8, 14:18, 24:34, 40:46, 52:77), cols = 2:5,
    gridExpand = TRUE# dodatok 3
addWorksheet(wb,"додаток 3")
# table "dodatok 3.1"
writeData(wb, sheet = "додаток 3", "Додаток 3.1", startCol = 5, startRow = 1)
mergeCells(wb, "додаток 3", cols = 1:5, rows = 2)
writeData(wb, sheet = "додаток 3", "Оцінки надійності показника "Кількість безробітного
    населення у віці 15 років і старше" за статтю, типом місцевості", colNames = FALSE, 
    rowNames = FALSE, startCol = 1, startRow = 2)
tbl <- BasicTable$new()
tbl$addData(rbind(tb1(tab3.1_0), tb1(tab3.1_1), tb1(tab3.1_2)),
       explicitColumnHeaders = c("Кількість безробітного населення у віці 15 років і старше,
    тис.осіб", col_header1),
       explicitRowHeaders = row header1)tbl$writeToExcelWorksheet(wb, "додаток 3", topRowNumber = 3,leftMostColumnNumber = 1)
rm(tbl)
# table "dodatok 3.2"
writeData(wb, sheet = "додаток 3", "Додаток 3.2", startCol = 5, startRow = 11)
mergeCells(wb, "додаток 3", cols = 1:5, rows = 12)
writeData(wb, sheet = "додаток 3", "Оцінки надійності показника "Рівень безробіття населення
    у віці 15 років і старше" за статтю, типом місцевості", colNames = FALSE, rowNames = 
    FALSE, startCol = 1, startRow = 12)
tbl <- BasicTable$new()
tbl$addData(rbind(tb2(tab3.2_0), tb2(tab3.2_1), tb2(tab3.2_2)),
       explicitColumnHeaders = c("Рівень безробіття населення у віці 15 років і старше, у %",
    col_header2),
        explicitRowHeaders = row_header1)
tbl$writeToExcelWorksheet(wb, "додаток 3", topRowNumber = 13,leftMostColumnNumber = 1)
rm(tbl)
# table "dodatok 3.3"
writeData(wb, sheet = "додаток 3", "Додаток 3.3", startCol = 5, startRow = 21)
mergeCells(wb, "додаток 3", cols = 1:5, rows = 22)
writeData(wb, sheet = "додаток 3", "Оцінки надійності показника "Рівень безробіття населення
    у віці 15 років і старше" за віковими групами", colNames = FALSE, rowNames = FALSE, 
    startCol = 1, startRow = 22)
tbl <- BasicTable$new()
tbl$addData(rbind(tb2(tab3.2_0), tb2(tab3.3_1), tb2(tab3.3_2)),
       explicitColumnHeaders = c("Рівень безробіття населення у віці 15 років і старше, у %",
    col_header2),
       explicitRowHeaders = row header2)
tbl$writeToExcelWorksheet(wb, "додаток 3", topRowNumber = 23,leftMostColumnNumber = 1)
rm(tbl)
# table "dodatok 3.4"
writeData(wb, sheet = "додаток 3", "Додаток 3.4", startCol = 5, startRow = 37)
mergeCells(wb, "додаток 3", cols = 1:5, rows = 38)
```

```
writeData(wb, sheet = "додаток 3", "Оцінки надійності показника "Рівень безробіття населення
    у віці 15 років і старше" за рівнем освіти", colNames = FALSE, rowNames = FALSE, startCol 
    = 1, startRow = 38)
tbl <- BasicTable$new()
tbl$addData(rbind(tb2(tab3.2_0), tb2(tab3.4_1)),
       explicitColumnHeaders = c("Рівень безробіття населення у віці 15 років і старше, у %",
    col_header2),
       explicitRowHeaders = row header3)
tbl$writeToExcelWorksheet(wb, "додаток 3", topRowNumber = 39,leftMostColumnNumber = 1)
rm(tbl)
# table "dodatok 3.5"
writeData(wb, sheet = "додаток 3", "Додаток 3.5", startCol = 5, startRow = 49)
mergeCells(wb, "додаток 3", cols = 1:5, rows = 50)
writeData(wb, sheet = "додаток 3", "Оцінки надійності показника "Рівень безробіття населення
    у віці 15 років і старше" за регіонами", colNames = FALSE, rowNames = FALSE, startCol = 
    1, startRow = 50)
tbl <- BasicTable$new()
tbl$addData(rbind(tb2(tab3.2_0), tb2(tab3.5_1)),
       explicitColumnHeaders = c("Рівень безробіття населення у віці 15 років і старше, у %",
    col_header2),
       explicitRowHeaders = row header4)
tbl$writeToExcelWorksheet(wb, "додаток 3", topRowNumber = 51, leftMostColumnNumber = 1)
rm(tbl)
setColWidths(wb, "додаток 3", cols = 1:5, widths = c(25, 22, 20, 20, 20))
setRowHeights(wb, "додаток 3", rows = c(2, 12, 22, 38, 50), heights = 30)
addStyle(wb, "додаток 3", style = cellStyle00, rows = c(1, 11, 21, 37, 49), cols = 5, gridExpand =
    TRUE)
addStyle(wb, "додаток 3", style = cellStyle0, rows = c(2, 12, 22, 38, 50), cols = 1, gridExpand =
    TRUE)
addStyle(wb, "додаток 3", style = cellStyle1, rows = c(4:8, 14:18, 24:34, 40:46, 52:77), cols = 2:5,
    gridExpand = TRUE)
# dodatok 4
addWorksheet(wb,"додаток 4")
# table "dodatok 4.1"
writeData(wb, sheet = "додаток 4", "Додаток 4.1", startCol = 5, startRow = 1)
mergeCells(wb, "додаток 4", cols = 1:5, rows = 2)
writeData(wb, sheet = "додаток 4", "Оцінки надійності показника "Кількість осіб, які не входять
    до складу робочої сили, у віці 15 років і старше" за статтю,типом місцевості", colNames = 
    FALSE, rowNames = FALSE, startCol = 1, startRow = 2)
tbl <- BasicTable$new()
tbl$addData(rbind(tb1(tab4.1_0), tb1(tab4.1_1), tb1(tab4.1_2)),
       explicitColumnHeaders = c("Кількість осіб, які не входять до складу робочої сили, у віці
    15 років і старше, тис .осіб", col_header1), explicitRowHeaders = row_header1)
tbl$writeToExcelWorksheet(wb, "додаток 4", topRowNumber = 3,leftMostColumnNumber = 1)
rm(tbl)
# table "dodatok 4.2"
writeData(wb, sheet = "додаток 4", "Додаток 4.2", startCol = 5, startRow = 11)
mergeCells(wb, "додаток 4", cols = 1:5, rows = 12)
writeData(wb, sheet = "додаток 4", "Оцінки надійності показника "Кількість осіб, які не входять
    до складу робочої сили, у віці 15 років і старше" за віковими групами", colNames = FALSE, 
    rowNames = FALSE, startCol = 1, startRow = 12)
```
tbl <- BasicTable\$new()

tbl\$addData(rbind(tb1(tab4.1\_0), tb1(tab4.2\_1), tb1(tab4.2\_2)),

explicitColumnHeaders = c("Кількість осіб, які не входять до складу робочої сили, у віці 15 років і старше, тис. осіб", col header1), explicitRowHeaders = row header2)

tbl\$writeToExcelWorksheet(wb, "додаток 4", topRowNumber = 13,leftMostColumnNumber = 1) rm(tbl)

# table "dodatok 4.3"

writeData(wb, sheet = "додаток 4", "Додаток 4.3", startCol = 5, startRow = 27)

mergeCells(wb, "додаток 4", cols = 1:5, rows = 28)

writeData(wb, sheet = "додаток 4", "Оцінки надійності показника "Кількість осіб, які не входять до складу робочої сили, у віці 15 років і старше" за рівнем освіти", colNames = FALSE, rowNames = FALSE, startCol = 1, startRow =  $28$ )

tbl <- BasicTable\$new()

tbl\$addData(rbind(tb1(tab4.1 $(0)$ ), tb1(tab4.3 $(1)$ )),

explicitColumnHeaders = c("Кількість осіб, які не входять до складу робочої сили, у віці 15 років і старше, тис. осіб", col\_header1), explicitRowHeaders = row\_header3)

tbl\$writeToExcelWorksheet(wb, "додаток 4", topRowNumber = 29,leftMostColumnNumber = 1) rm(tbl)

# table "dodatok 4.4"

writeData(wb, sheet = "додаток 4", "Додаток 4.4", startCol = 5, startRow = 39)

mergeCells(wb, "додаток 4", cols = 1:5, rows = 40)

writeData(wb, sheet = "додаток 4", "Оцінки надійності показника "Кількість осіб, які не входять до складу робочої сили, у віці 15 років і старше" за регіонами", colNames = FALSE, rowNames = FALSE, startCol = 1, startRow =  $40$ )

tbl <- BasicTable\$new()

tbl\$addData(rbind(tb1(tab4.1\_0), tb1(tab4.4\_1)),

explicitColumnHeaders = c("Кількість осіб, які не входять до складу робочої сили, у віці 15 років і старше, тис. осіб", col\_header1), explicitRowHeaders = row\_header4)

tbl\$writeToExcelWorksheet(wb, "додаток 4", topRowNumber = 41,leftMostColumnNumber = 1) rm(tbl)

setColWidths(wb, "додаток 4", cols = 1:5, widths =  $c(25, 22, 20, 20, 20)$ )

setRowHeights(wb, "додаток 4", rows =  $c(2, 12, 28, 40)$ , heights = 30)

addStyle(wb, "додаток 4", style = cellStyle00, rows = c(1, 11, 27, 39), cols = 5, gridExpand = TRUE) addStyle(wb, "додаток 4", style = cellStyle0, rows = c(2, 12, 28, 40), cols = 1, gridExpand = TRUE) addStyle(wb, "додаток 4", style = cellStyle1, rows = c(4:8, 14:24, 30:36, 42:67), cols = 2:5,  $gridExpand = TRUE$ 

# 9. save \*xlsx file on work directory

saveWorkbook(wb, file = "result\_2019.xlsx", overwrite = TRUE)